# Topic 5.2 - Online **Applications and Enrolments**

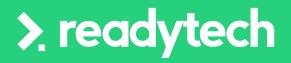

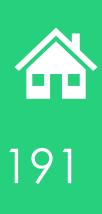

ReadyTech Education

# Agenda

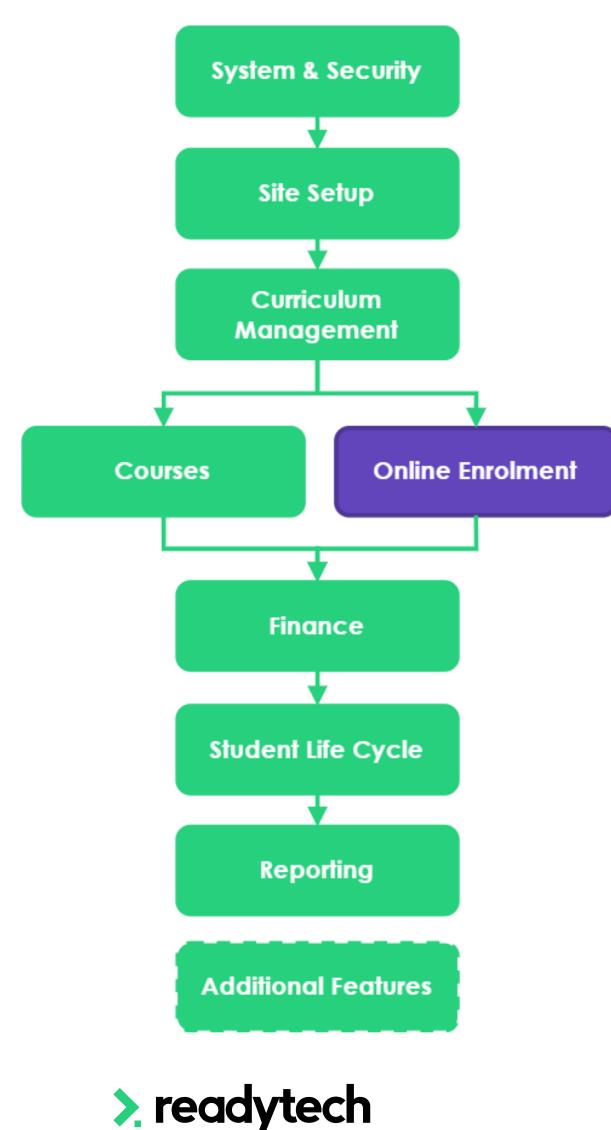

#### **Topics Covered** Online Course Forms 2 Kanban Automated Communication 3 Feedback Forms 4 5 Staff Notifications Payments 6 Duplicate Records 7 Online Application Demonstration 8

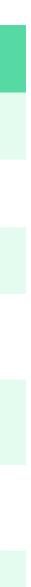

# Agenda

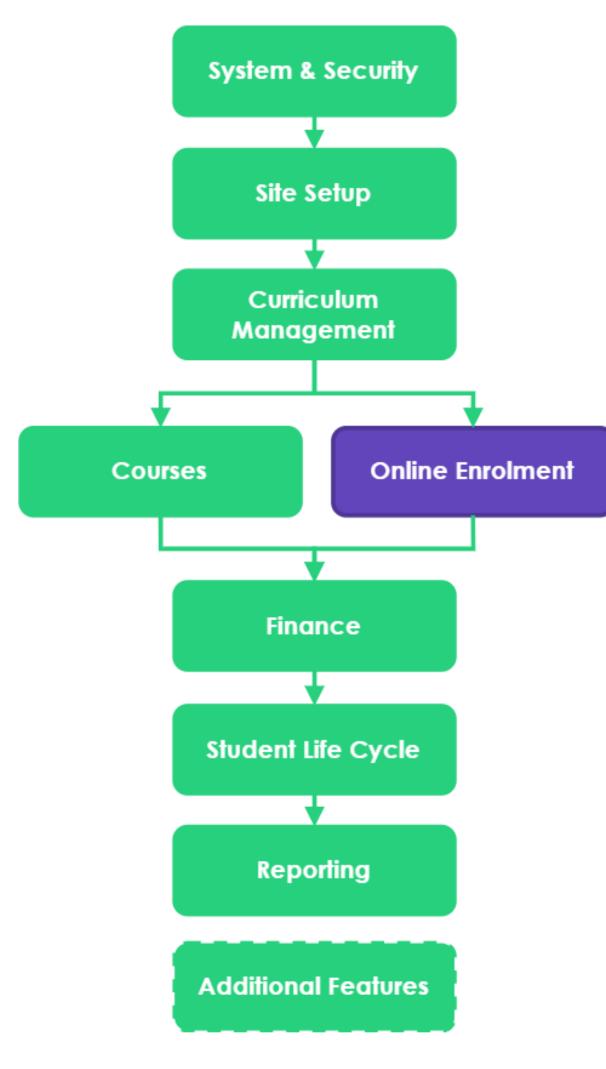

### **Learning Objectives** Create/edit a course form 2 3 Set up the Kanban status' 4 5 Set up a Feedback Form 6 7 Allow staff notifications 8 session) Merge duplicate records 9

Process an application within the course application view 10

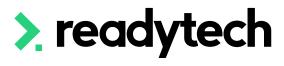

- Link a course form to a course
- Set up course application status'
- Create and link email templates for the course application status'
- Understand where payments can be taken (covered in Finance

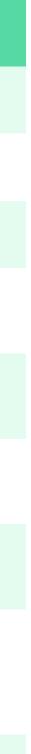

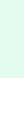

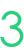

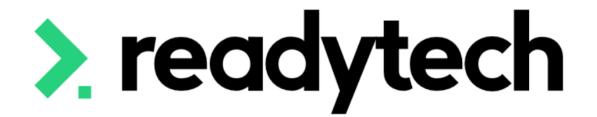

# Recap

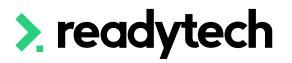

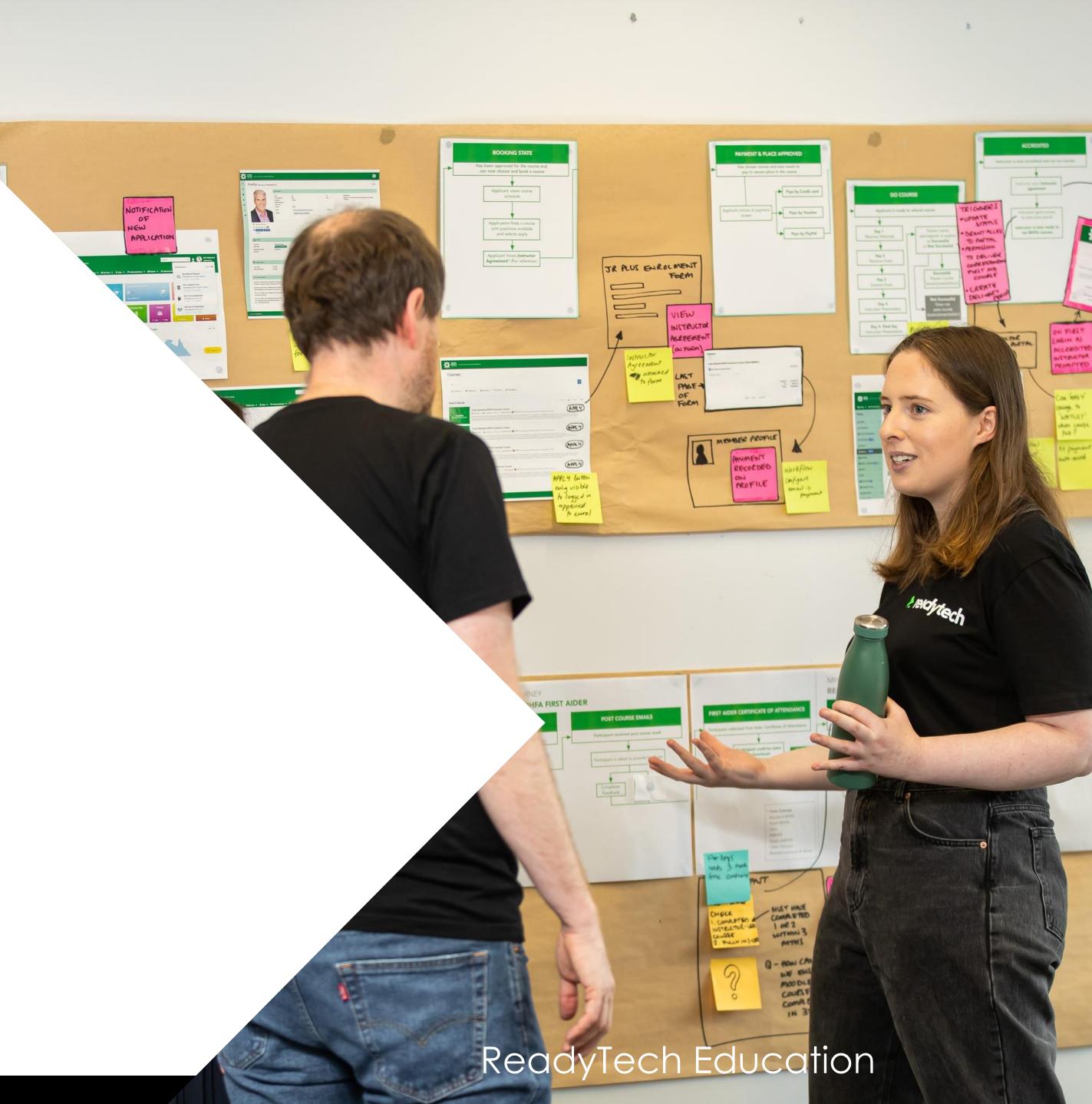

# Suggested Setup

### **Standard VET Course**

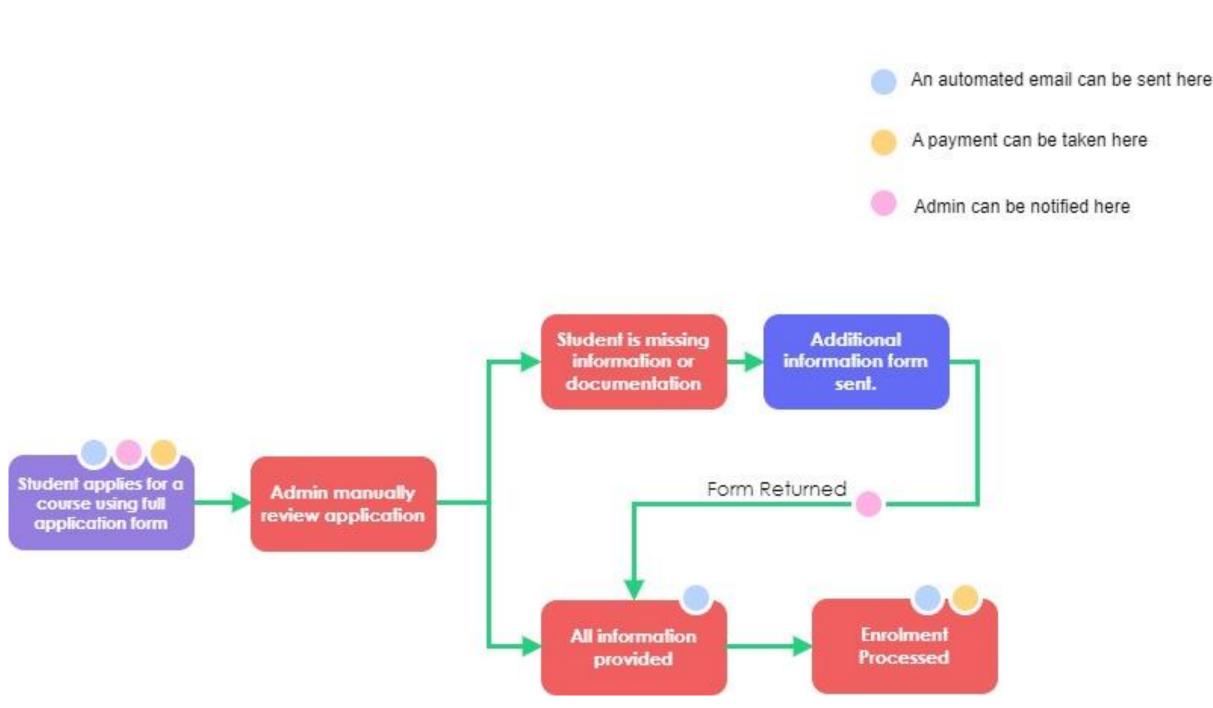

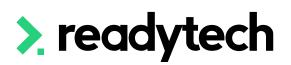

| Kanban Status          | Course Application<br>Status | Default Email Templa                |
|------------------------|------------------------------|-------------------------------------|
| New Applications       | Applied                      | Application Received                |
|                        | Duplicate                    |                                     |
|                        | Partial                      | The system sends this automatically |
| Under Review           | Interview                    |                                     |
|                        | In Progress                  |                                     |
| Application Incomplete | Compliance Info              | Compliance Information              |
|                        | ID Documents                 | Identification Documer<br>Missing   |
| Complete               | Ineligible                   | Eligibility Criteria Not N          |
|                        | Unsuccessful                 | Application Unsuccess               |
|                        | Withdrawn                    | Application Withdrawn               |
|                        | Enrolled                     | Confirmation of Enroln              |

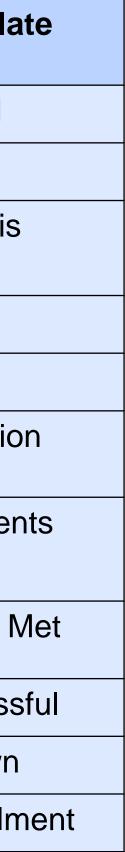

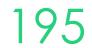

## **Additional Information Forms** / Full AVETMISS Form

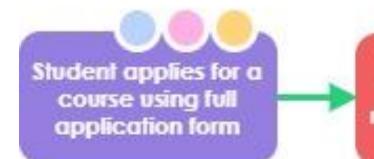

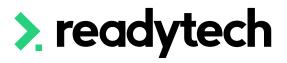

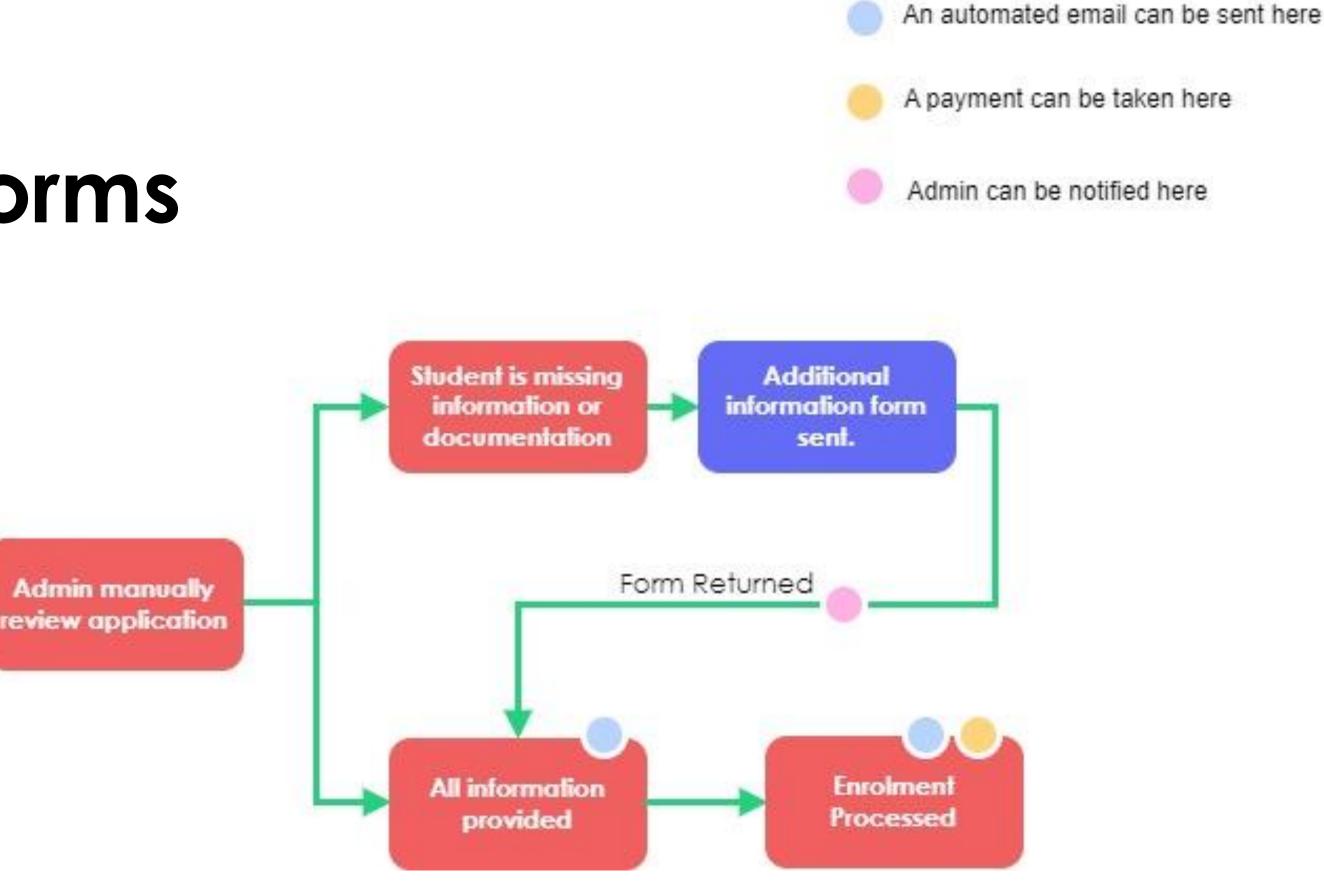

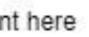

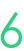

### Creation

Allow you to do collect information based off an individual party records ID

Information collected is automatically loaded into the individual party record

Administration > Forms > Feedback Form > +

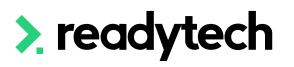

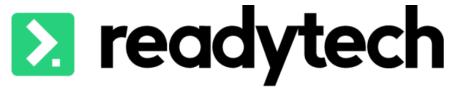

| 🖨 Home 🗸 🤽 Community 🗸   | 🗢 Enrolments 🗸    | 🗐 Courses 🗸  | 🗮 Scheduling 🗸 | 🏷 Services 🗸  | 💲 Sales 🗸 🗩 | Communications 🗸   | 🧱 Reports 🗸 | 🔅 Administration 🗸  | 🗘 Help 🗸 |                |   |
|--------------------------|-------------------|--------------|----------------|---------------|-------------|--------------------|-------------|---------------------|----------|----------------|---|
| Party Form               | 0                 | Party Form > | List           |               |             |                    |             |                     |          |                |   |
| Online Forms<br>Statuses | Search by form:   |              |                |               |             |                    |             |                     |          |                |   |
| Brands                   | Name              |              | Catogory       | Form Branding | Assignee    | Created by         |             | Created on          |          | 1 -<br>Enabled | 2 |
|                          | Additional docume | ent unload   | Category       | Form branding | Assignee    | BridgetteOpboardir | agAdmin     | 17 February 2023 12 | 57 PM    | Enabled        |   |

|         | AVETMISS Details | Enrolment | BridgetteOnboardingAdmin | 17 February 2023 1:00 PM |         |      |
|---------|------------------|-----------|--------------------------|--------------------------|---------|------|
|         |                  |           |                          |                          | 1 - 2 c | of 2 |
|         |                  |           |                          |                          |         |      |
| Edit    | Form             |           |                          |                          |         |      |
| H Save  | X Cancel         |           |                          |                          |         |      |
| 🖽 Detai | S                |           |                          |                          |         |      |

| *Name:                                      | AVETMISS Details            | 3                                          |                              |
|---------------------------------------------|-----------------------------|--------------------------------------------|------------------------------|
| *Category:                                  | Enrolment                   | × 🛊 🕄                                      |                              |
| Branding:                                   |                             | *                                          |                              |
| Assignee:                                   | Start Typing                | \$                                         |                              |
|                                             |                             |                                            |                              |
| URL:                                        | https://onboarding.jobready | yplus.com/survey/ 69234 ?party_i           | dentifier={Party Identifier} |
| UKL:                                        | https://onboarding.jobread  | yplus.com/survey/ 69234 ?party_i           | dentifier={Party Identifier} |
|                                             | https://onboarding.jobread  | yplus.com/survey/69234?party_1             | dentifier={Party Identifier} |
|                                             | https://onboarding.jobread  | yplus.com/survey/69234?party_1             | dentifier={Party Identifier} |
|                                             | https://onboarding.jobread  | yplus.com/survey/69234 ?party_1            | dentifier={Party Identifier} |
| 🌣 Settings                                  |                             |                                            |                              |
| Settings                                    | ✓                           | Link:                                      | Services 3                   |
| Settings Enabled: Add to all Host Families: |                             | Link:<br>Make available for all employers: | Services <b>1</b>            |

Search...

- Q

2 of 2 🔰 1 Page ľCh f 2 🔰 1 Page

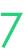

## Feedback Form Creation

Administration > Forms > Feedback Form > +

The form builder is very similar to the one we used for creating course forms

Modify the AVETMISS and Additional Document Upload forms to suit your organisation

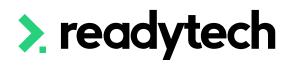

#### Form Details

|                                                           | ✓ Party Form was successfully updated                                                   |
|-----------------------------------------------------------|-----------------------------------------------------------------------------------------|
| 🕼 Edit 📑 Copy                                             |                                                                                         |
| 🗉 Details                                                 |                                                                                         |
| Name:<br>Category:<br>Web form:<br>Branding:<br>Assignee: | AVETMISS Details                                                                        |
| URL:                                                      | https://onboarding.readystudent.com.au/survey/69234?party_identifier={Party Identifier} |

| ☑ Fields <sup>★</sup> Styles <sup>▶</sup> Tools | 🗎 «               |                                                                              |
|-------------------------------------------------|-------------------|------------------------------------------------------------------------------|
| Basic                                           | A 📋 🦯             |                                                                              |
| Short Answer                                    | Paragraph         |                                                                              |
| Radio buttons                                   | Checkboxes        | AVETMISS Application Form                                                    |
| ✓ Dropdown                                      | Smart Question    | [Click to Add Form Header]                                                   |
| Date 1                                          | File              | Course     1     2     3     4     5     Success                             |
| 🖍 Digital Signature                             | Tags              | AVETMISS Information                                                         |
| ★ Star Rating                                   | Slider            |                                                                              |
| Properties                                      |                   | Please complete all required fields below                                    |
|                                                 |                   | Labour Force Status                                                          |
| Party Entity Data                               | ~                 |                                                                              |
| 💼 Profile 👻 🔛 Io                                | dentification 👻   | Country of Birth                                                             |
| Contact                                         | Contact - Home 🕶  | ✓                                                                            |
| 🔹 Contact - Work 👻 📿 A                          | Address           | Town/City of Birth                                                           |
| Address - Home 🖤 🔳 A                            | Address - Postal❤ |                                                                              |
| Address - Billing ♥ ▲ C                         | Contacts          | Citizenship Status                                                           |
|                                                 | Agent             | ✓                                                                            |
|                                                 |                   | Nationality                                                                  |
| Service V 😡 L                                   | Logistics         | ~                                                                            |
| Compliance Data                                 | ~                 |                                                                              |
|                                                 |                   | Indigenous Status - Are you of Aboriginal or Torres Strait Islander descent? |
|                                                 |                   | ~ ≡                                                                          |

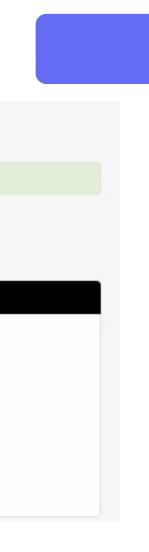

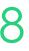

### Sending Feedback Forms

Each feedback form has a unique ID

Using [Party Identifier] at the end of the URL links to a unique party profile

Administration > Forms > Feedback Form > Select Form > Details > URL

This link can be included within an email template

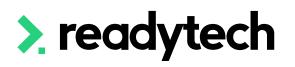

### Spencer Smith 00020006

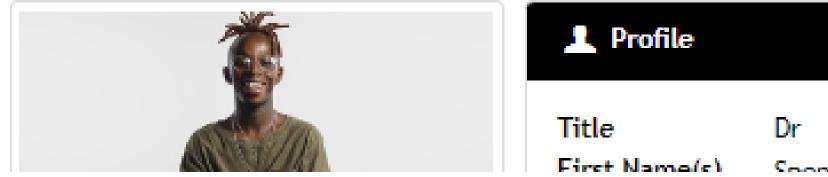

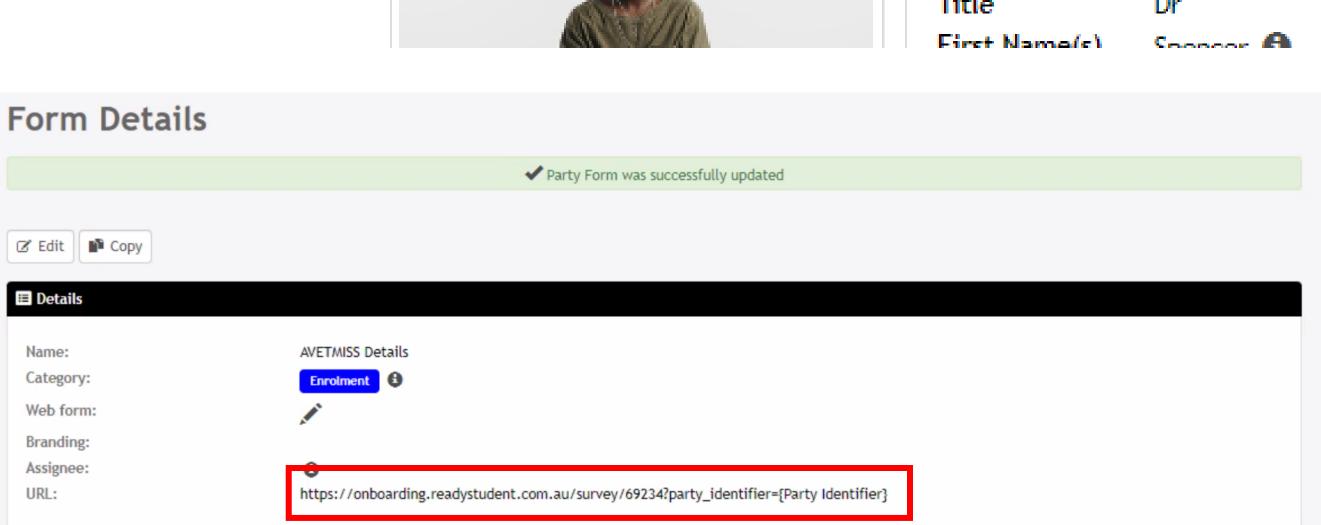

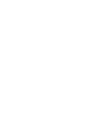

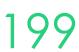

### **Sending Feedback Forms**

This link can be included within an email template

Communications > Template

Added details will be merged with the unique party profile

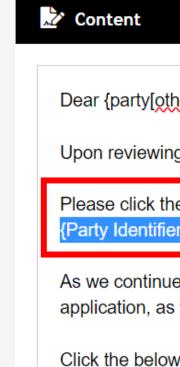

之 Content

Dear {party

Upon review

Please click party[part

As we conti application,

Click the be

{party[stude

If you have {system[prin

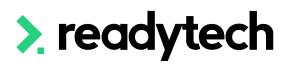

#### Party Dear {party[other\_name]} Upon reviewing your application, it has come to our attention that you did not supply all the requested information. abn Please click the following link and fill in all the required fields :https://onboarding.jobreadyplus.com/survey/69234?party\_identifier= address\_list anzsic\_description As we continue to review your application, please access our online Student Portal, where you can view documents related to your contact\_email application, as well as view your Course Application progress. contact\_firstname Click the below link to activate your account on the student portal: contact\_method {party[student\_portal\_activation\_link]} contact\_name If you have any questions relating to your application, or the use of the Student Portal, please contact one of our friendly staff on {system[primary\_phone]}. contact\_phone

| [other_name]},                                                                                                    | Party              |
|----------------------------------------------------------------------------------------------------|--------------------|
| wing your application, it has come to our attention that you did not supply all the requested information.                                                                 | abn                |
| the following link and fill in all the required fields : https://onboarding.jobreadyplus.com/survey/69234?party_identifier=<br>identifier]}                                | address_list       |
|                                                                                                    | anzsic_description |
| nue to review your application, please access our online Student Portal, where you can view documents related to your<br>as well as view your Course Application progress. | contact_email      |
| low link to activate your account on the student portal:                                                                                                    | contact_firstname  |
| ent_portal_activation_link]}                                                                                                    | contact_method     |
|                                                                                                    | contact_name       |
| any questions relating to your application, or the use of the Student Portal, please contact one of our friendly staff on <u>mary_phone</u> ]}.                            | contact_phone      |
|                                                                                                    |                    |

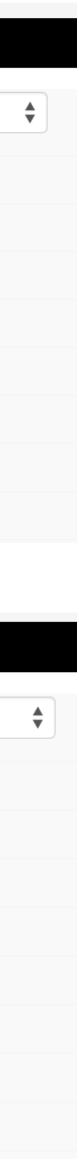

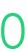

### **Received Data**

### A completed form

#### **AVETMISS Details**

Please complete your details below

|                                                             | 1 2 3     |
|-------------------------------------------------------------|-----------|
|                                                             |           |
| AVETMISS                                                    |           |
|                                                             |           |
| Unique Student Identifier (USI)                             |           |
| Don't have a USI? Apply here: <u>https://www.usi.gov.au</u> | <u>//</u> |
| ABC234567V                                                  |           |
|                                                             |           |
| In which country were you born?                             |           |
| Australia                                                   | ~         |
|                                                             |           |
| Town/City of Pirth                                          |           |
| Town/City of Birth                                          |           |
| Launceston                                                  |           |
|                                                             |           |
| Main Language Spoken                                        |           |
| English                                                     |           |
|                                                             |           |
| What is you Proficiency in spoken English?                  |           |
|                                                             |           |
| Very well 🗸                                                 |           |
| dytech                                                      |           |

#### Person

💄 Profile

S Finance

🔛 Schedule

🖂 Email

SW2

#### AVETMISS Margret Stewart (00020032)

🗹 Edit 🕑 Compliance 🗶 Background 🕂 Citizenship Details Assessments Australian Citizenship Labour Force Status: Part time employee/02 Citizenship Status: AVETMISS Client Identifier: Citizenship Effective 0 From Date: Checks Country of Birth: Australia Town/City of Birth: Launceston Career/Employment 👫 Citizenship History Nationality: Not Stated No, Neither Aboriginal nor Torres Strait Islander Indigenous Status: Main Language: English S Balance: \$0.00 占. Disability 🞓 School Details At School: No Disability: No 🗌 Notes / Checklists 🧿 🕂 Year 12/12 School Level: Year Completed: 2012 Learner Identifier (LUI): Prior Education Documents 6 Prior Education: No 🗍 Letters & Forms

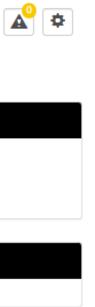

### **Review completed feedback forms**

- Full overview of everyone who has a completed a feedback form Communications > Feedback > Forms
- Party profile level (individual student) Community > List All > select student > Feedback Form > Submitted Forms

You can review the form or assign the form to another party (e.g. staff member)

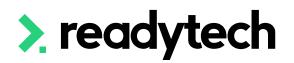

| Fe            | eedb                       | oack Fo             | rms                 |                               |                    |                       |                          |                             |                     |              |                        |            |   |
|---------------|----------------------------|---------------------|---------------------|-------------------------------|--------------------|-----------------------|--------------------------|-----------------------------|---------------------|--------------|------------------------|------------|---|
|               | Search<br>Enter Na         | ame or Party ID     |                     |                               | <b>▼</b> Filters → | Baved Filters +       |                          |                             |                     |              |                        |            |   |
| ٩             | Search                     | H Save 🗙 (          | Clear               |                               |                    |                       |                          |                             |                     |              |                        | 🗳 Exp      | 0 |
| S             | Search                     | Results             |                     |                               |                    |                       |                          |                             |                     |              |                        |            |   |
|               | Bulk Ac                    | ctions -            |                     |                               |                    |                       |                          |                             |                     |              | <b>•</b> 1             | 6 of 6 1 P | a |
|               | ID                         | Party Name          | Party ID            | Form Name                     | Category           | Assignee              | Created On               | <ul> <li>Updated</li> </ul> | d On                |              | Last Updated<br>By     |            |   |
|               | FB000006                   | Stewart,<br>Margret | 00020032            | Additional document upload    | Enrolment          |                       | 17/2/2023<br>02:48:14 PM | 17/2/20<br>02:48:17         |                     | Complete     | Kaminski,<br>Bridgette | ocd        | ~ |
|               | FB000005                   | Stewart,<br>Margret | 00020032            | AVETMASS Details              | Enrolment          |                       | 17/2/2023<br>02:46:40 PM | 17/2/20<br>02:46:40         |                     | Complete     | Kaminski,<br>Bridgette | ocd        | ~ |
|               | FB000004                   | Scott, Sonny        | 00020001            | Additional document<br>upload | Enrolment          | Tom Thomas (00020022) | 17/2/2023<br>02:36:46 PM | 17/2/20<br>02:36:46         |                     | Complete     | Scott, Sonny           | ocd        | ~ |
| art;          | <b>y Form</b>              |                     | Fee<br>save         | dback For                     | m                  |                       |                          |                             |                     |              |                        |            |   |
| terv<br>etail | view Timetal               | ble                 | Party               | Form                          |                    |                       |                          |                             |                     |              |                        |            |   |
| otes          | : / Checklist<br>nents (6) | ts (0)              | Applic              | ved: 🗌 🚯                      | Margret            |                       | Stat                     |                             | Complet<br>FB000005 | •            |                        |            |   |
| ette          | rs & Forms                 |                     | Categ<br>Assign     |                               | yping              | ÷                     | Offe                     |                             |                     |              |                        |            |   |
|               |                            |                     | Interv              | iew                           |                    |                       |                          |                             |                     |              |                        |            |   |
|               |                            |                     | Date:               |                               | vent               |                       | Rati                     | ing:                        |                     | *            |                        |            |   |
|               |                            |                     | STATUS              | UPDATES                       |                    |                       |                          |                             |                     |              |                        |            |   |
|               |                            |                     | Date/Tir            |                               | Status             | Changed               |                          | Reasor                      | n                   |              |                        |            |   |
|               |                            |                     | 1/ Febr             | uary 2023 2:46 PM             | Complete           | Kaminski              | , Bridgette              |                             |                     |              |                        |            |   |
|               |                            |                     | FORM A              |                               |                    |                       | D                        |                             |                     |              |                        |            |   |
|               |                            |                     | Question<br>Date of |                               |                    |                       |                          | eply<br>7/7/1991            |                     |              |                        |            |   |
|               |                            |                     | Gender              |                               |                    |                       |                          | emale                       |                     |              |                        |            |   |
|               |                            |                     | E-mail A            | Address                       |                    |                       | В                        | ridgette.kamin              | ski+Margret         | tStewart@rea | adytech.io             |            |   |
|               |                            |                     | Mobile I            | Number                        |                    |                       | 04                       | 436996633                   |                     |              |                        |            |   |
|               |                            |                     | Unit/Fla            | at Number                     |                    |                       | 12                       | 2                           |                     |              |                        |            |   |
|               |                            |                     |                     |                               |                    | P                     |                          |                             |                     |              |                        | 2          | ) |

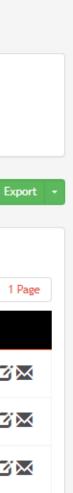

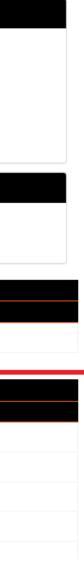

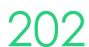

# Suggested Setup

### **Standard VET Course**

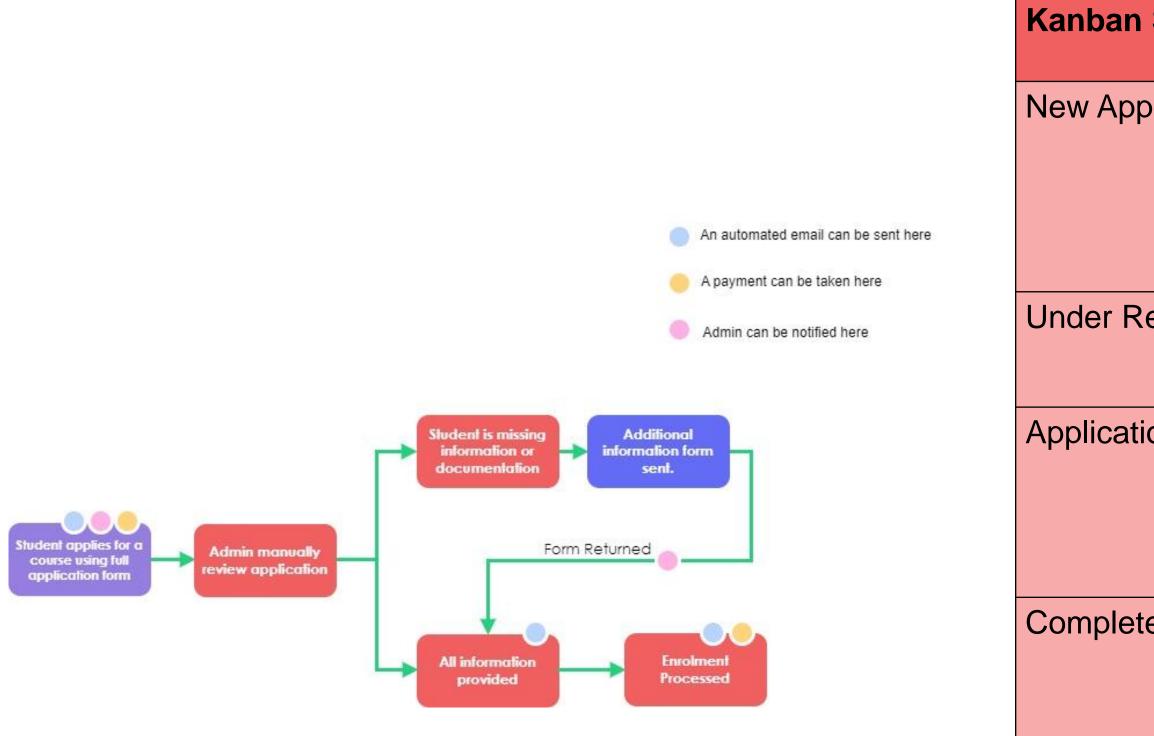

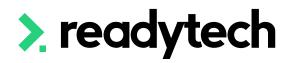

| n Status        | Course Application<br>Status | Default Email Template              | Feedback For              |
|-----------------|------------------------------|-------------------------------------|---------------------------|
| plications      | Applied                      | Application Received                |                           |
|                 | Duplicate                    |                                     |                           |
|                 | Partial                      | The system sends this automatically |                           |
| Review          | Interview                    |                                     |                           |
|                 | In Progress                  |                                     |                           |
| tion Incomplete | Compliance Info              | Compliance Information<br>Missing   | AVETMISS Det              |
|                 | ID Documents                 | Identification Documents<br>Missing | Additional Docu<br>Upload |
| ete             | Ineligible                   | Eligibility Criteria Not Met        |                           |
|                 | Unsuccessful                 | Application Unsuccessful            |                           |
|                 | Withdrawn                    | Application Withdrawn               |                           |
|                 | Enrolled                     | Confirmation of Enrolment           |                           |

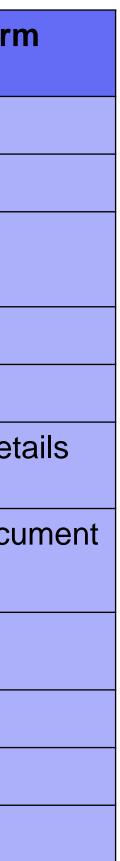

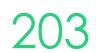

# Lets go do it.

Let's take a look at:

- Feedback forms  $\bullet$
- Attaching a form URL to an email  $\bullet$
- Viewing a returned form ullet

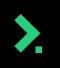

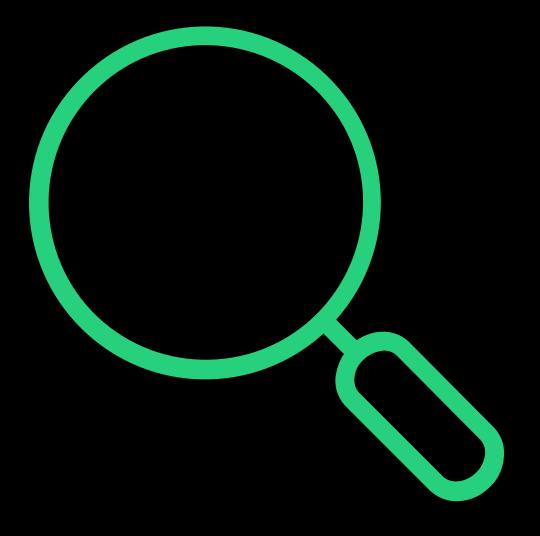

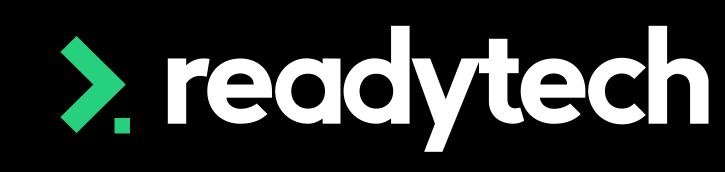

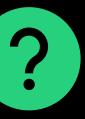

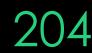

# Staff Notifications

Student applies for a course using full application form

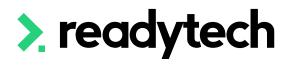

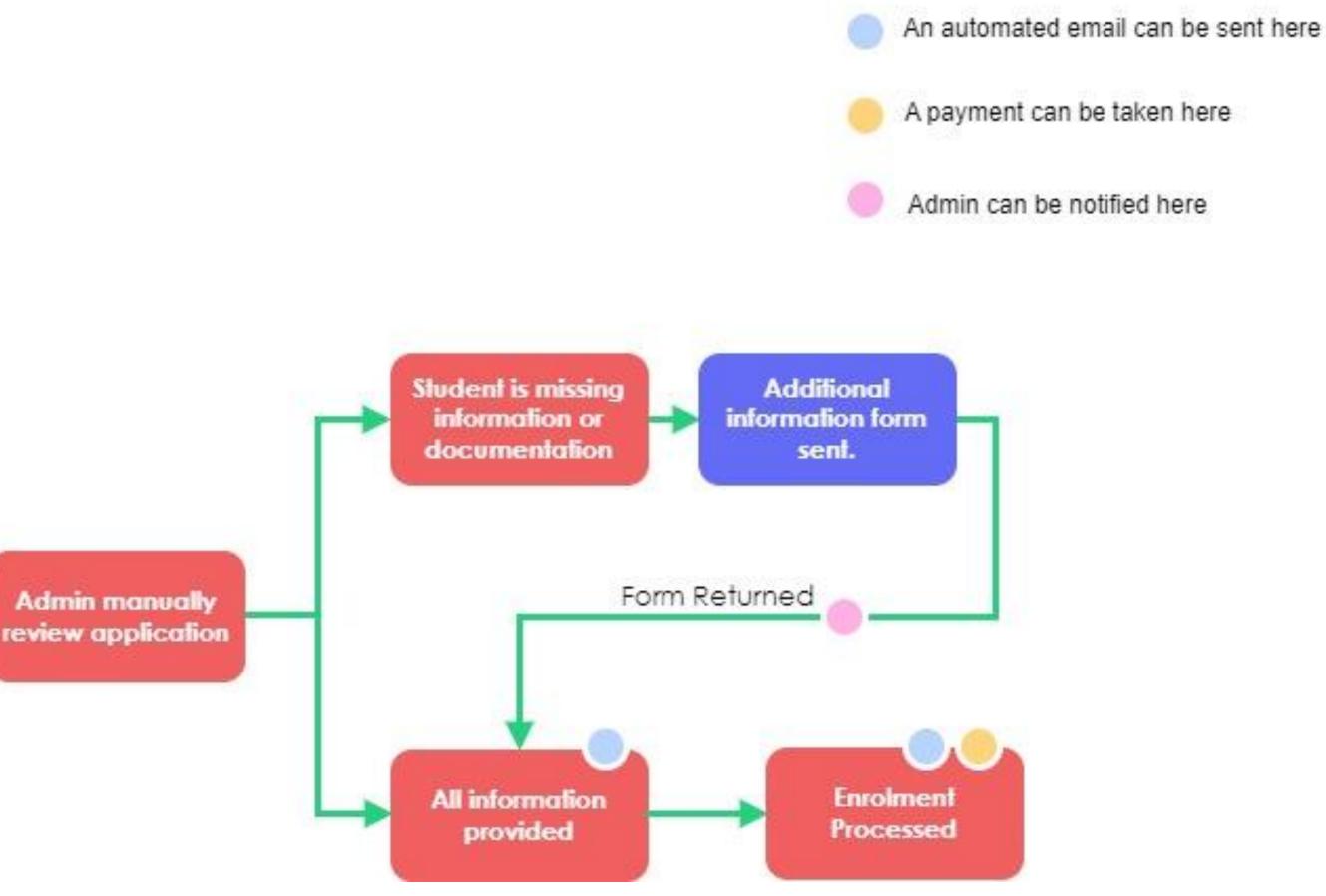

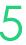

# Notifications

Course applications – receive notifications when a course application is submitted (manual or online)

Feedback forms – receive notifications when a feedback form is submitted

Staff name > Preferences

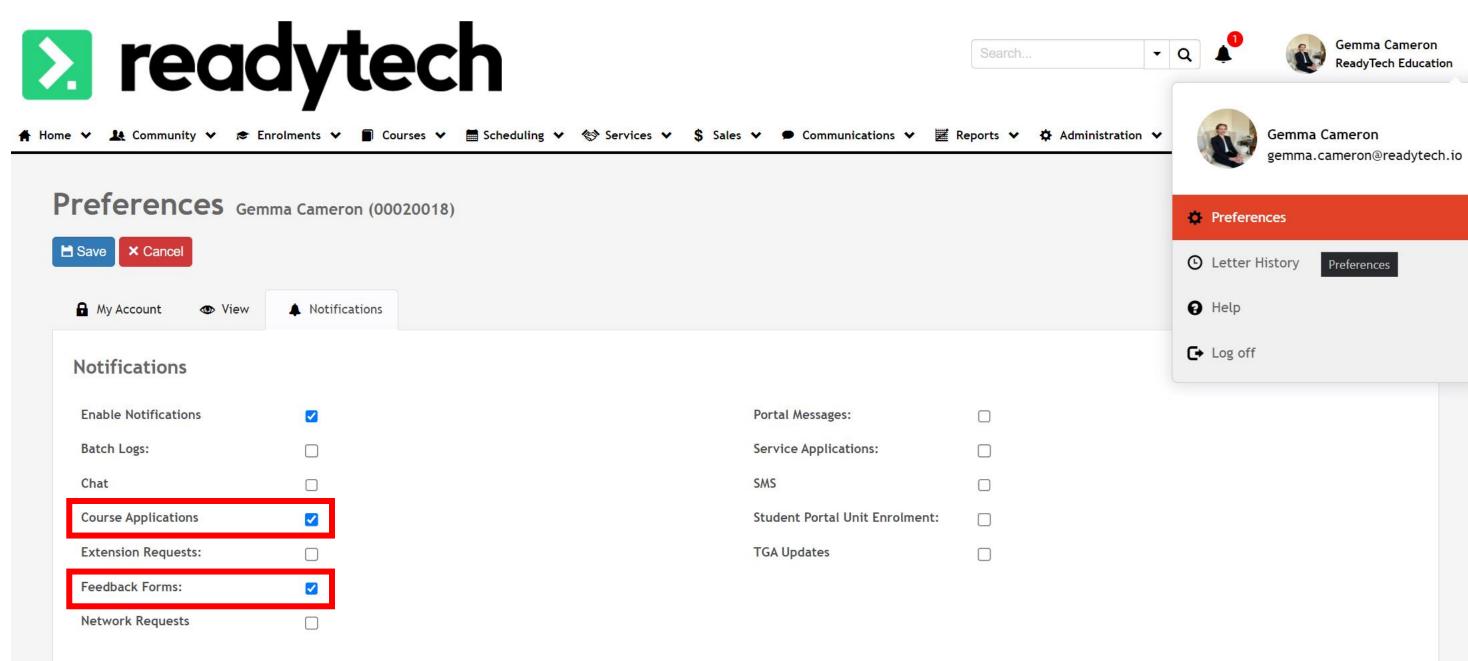

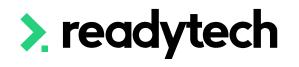

# Gemma Camero ReadyTech Educatio

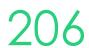

# **Kanban View**

Update preferences to always show Kanban view

Staff Name > Preferences

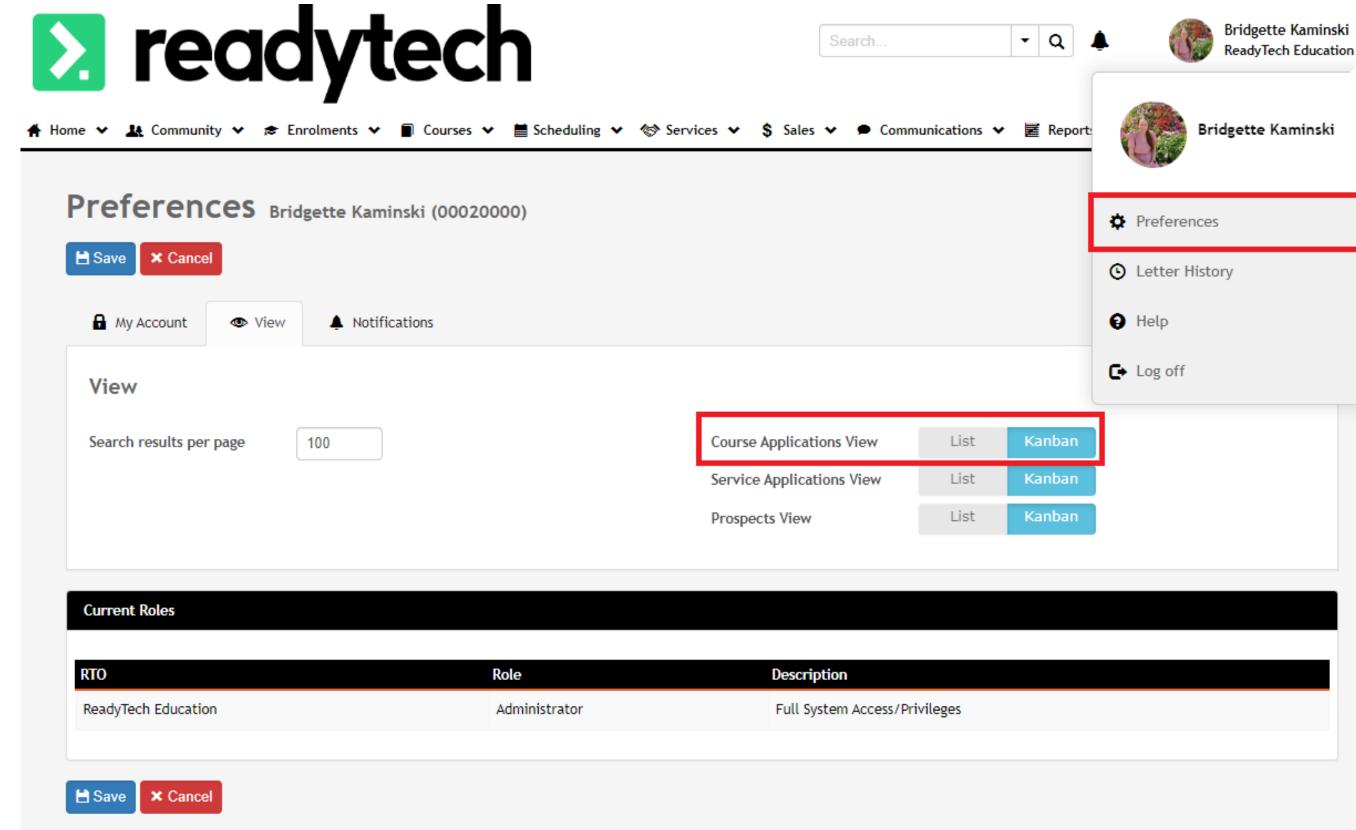

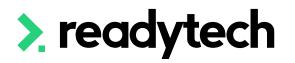

|              | Role          | Description                   |
|--------------|---------------|-------------------------------|
| ch Education | Administrator | Full System Access/Privileges |
|              |               |                               |

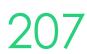

## Payments

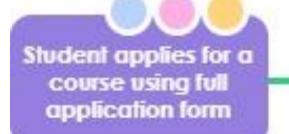

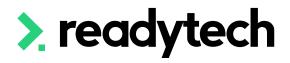

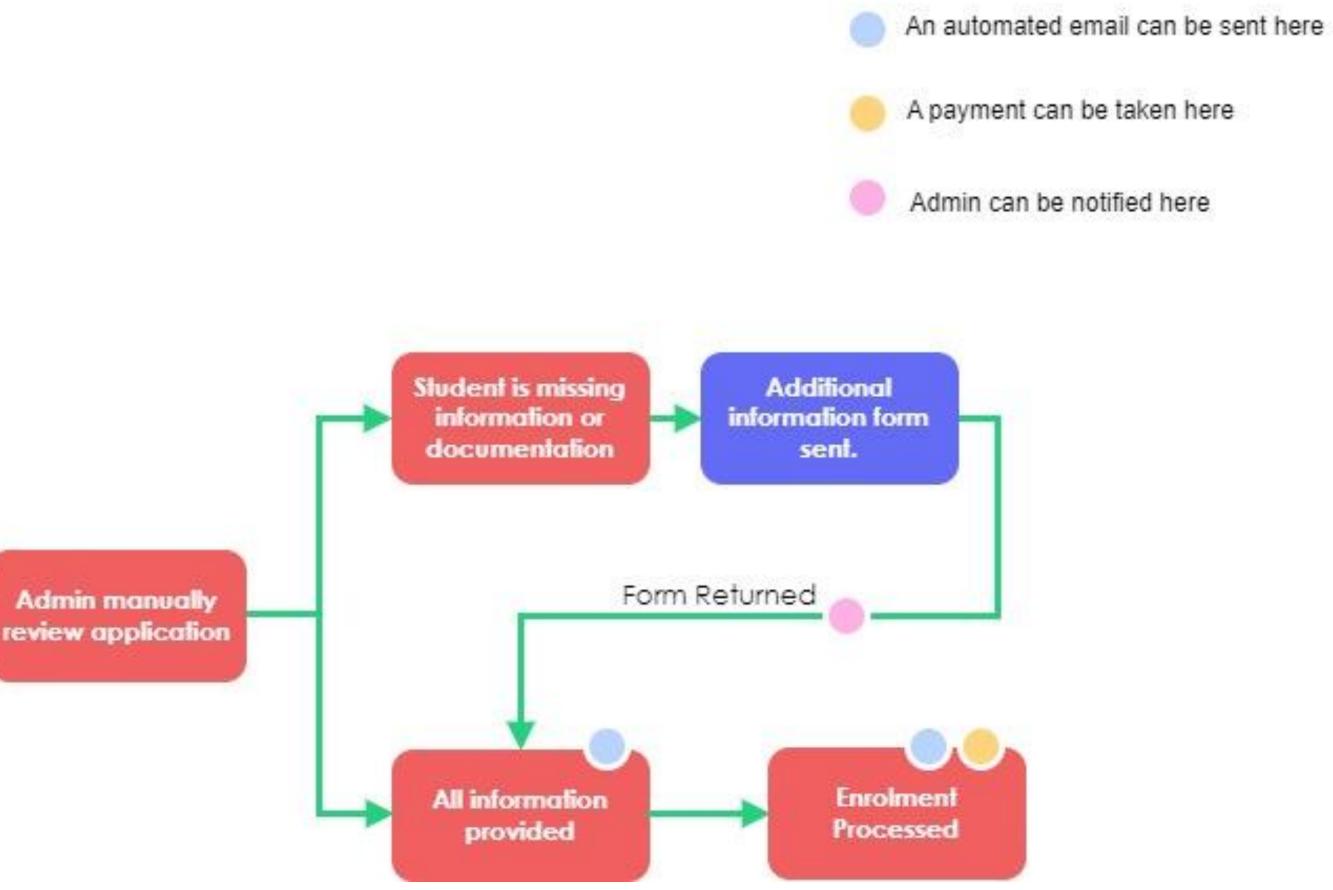

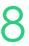

# Payments

There are two options for taking payments

- 1. Payment collected during the initial online application form (done by 3<sup>rd</sup> party payment integration)
- 2. Payments collected post enrollment (external to the SMS via invoice or within the Student portal via payment gateway)

cost being covered in a future session on finance

Administration > Forms > Course Forms > select form > Finance

|                             | rm           |                         |     |   |
|-----------------------------|--------------|-------------------------|-----|---|
| H Save 🗙 C                  | ancel        |                         |     |   |
|                             |              |                         |     |   |
| Details                     |              |                         |     |   |
| Name:                       | Long Applic  | ation Form              |     |   |
|                             | 6            |                         |     |   |
| Branding:                   | RT           |                         | × 🛔 |   |
|                             |              |                         |     |   |
|                             |              |                         |     |   |
| Settings                    |              |                         |     |   |
| Enabled:                    |              |                         |     |   |
| Login:                      |              |                         |     |   |
| LUGIII.                     |              | Optional                |     |   |
| Disable Party               | Data Update: | □ 🚯                     |     |   |
|                             |              |                         |     |   |
|                             |              |                         |     |   |
| \$ Finance                  |              |                         |     |   |
| \$ Finance                  |              |                         |     |   |
| <b>Finance</b> Enable Payme | ents:        | ☑ ❹                     |     |   |
| Enable Payme                |              | 2 🕄                     | \$  | 0 |
| Enable Payme                | teway        | <ul> <li>✓ ●</li> </ul> |     | 0 |

- - -

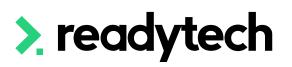

- Today we are going to look at how to enable a payment on a course form with how to setup the

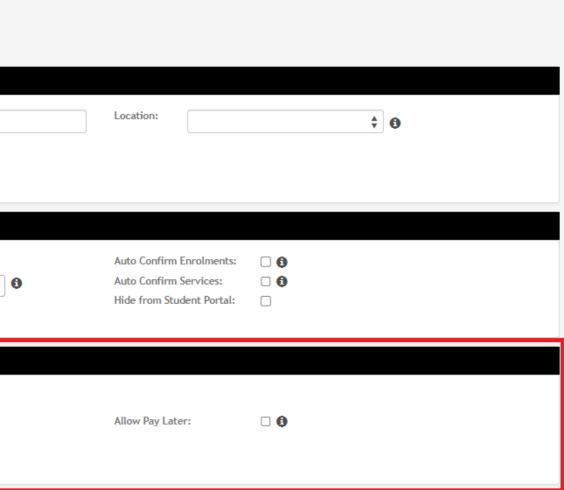

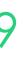

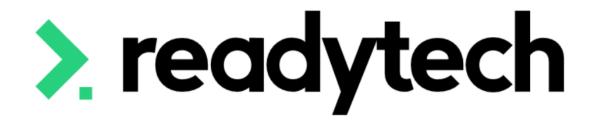

# Duplicated Records

**ReadyTech Education** 

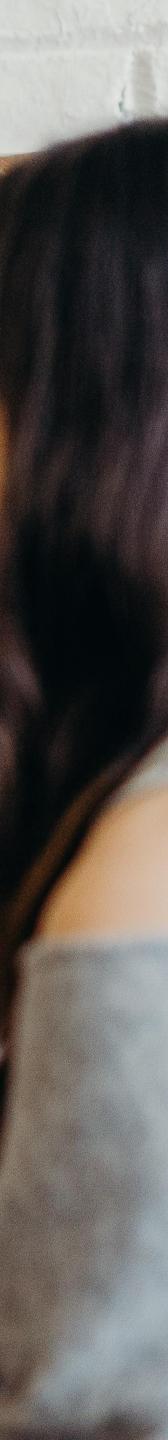

# Duplicated Records

### Kanban

Duplication Status - Will flag if two similar applications are submitted in the Kanban at the same time

Administration > Lookups > Course Applications Setup > Statuses

Kanban View will display the duplicate status

Courses > Applications

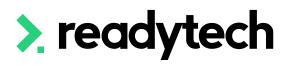

#### Course

- Online Fo Statuses Status De
- Kanban S
- Brands
- Form Pre

| Application | Course A                                                     | Application Status > Details |         |
|-------------|--------------------------------------------------------------|------------------------------|---------|
| orms        | <b>G</b> etter                                               |                              |         |
|             | Status                                                       |                              |         |
| etails      | Name:                                                        | Duplicate                    |         |
|             | Colour:                                                      | Duplicate                    |         |
| ettings     | Kanban Status:<br>Default Email Template:<br>Require Reason: | New Applications             |         |
| ferences    | Duplicate Status:                                            |                              |         |
|             | Enabled:                                                     |                              |         |
|             | Email Templates                                              |                              |         |
|             | Location                                                     | Template                     |         |
|             | No location-specific email te                                |                              |         |
|             | Reasons                                                      |                              |         |
|             | Reason                                                       |                              | Enabled |
|             | No reasons set up                                            |                              |         |

#### Search Results (Kanban)

#### Switch to List View

|                                            |             |                                    |                |                                   |                 |                                         | 52 01 52 11 age  |
|--------------------------------------------|-------------|------------------------------------|----------------|-----------------------------------|-----------------|-----------------------------------------|------------------|
| New Applications 15                        |             | Under Review 5                     |                | Application Incomplete 1          |                 | Complete 31                             |                  |
| CA00064   OFR00064 E                       | imma Summar | CA00055   OFR00055                 | George Sleen   | CA00060   OFR00060                | Jan Sotherlands | CA00061   OFR00061                      | Gabrielle Stone  |
| CSEREA00029                                |             | CSEREA00028                        |                | CSEREA00031                       |                 | CSEREA00031                             |                  |
| Diploma of Business                        | •           | Provide First Aid                  |                | Advanced Diploma of Music [Music] |                 | Advanced Diploma of Music [Music]       |                  |
| Duplicate                                  |             | Mr Theodore Alan                   |                | Miss Bridgette Kaminski           |                 | Miss Bridgette Kaminski                 |                  |
| CA00063   OFR00063 E                       | mma Summar  | In Progress                        |                | ID Documents                      |                 | Enrolled                                |                  |
| CSEREA00029                                |             | CA00013   OFR00013                 | Sam Smitherson |                                   |                 | CA00059   OFR00059                      | Jonathon Spirit  |
| Diploma of Business                        | •           | CSEREA00025                        |                |                                   |                 | CSEREA00035                             |                  |
| Applied                                    |             | Certificate II in Government       |                |                                   |                 | Certificate I in Agriculture [(smart fe | e)] 🔴            |
|                                            |             | Prof Tom Thomas                    |                |                                   |                 | Enrolled                                |                  |
| CA00062   OFR00062                         | Sara Spirit | Interview                          |                |                                   |                 |                                         |                  |
| CSEREA00036                                |             |                                    | <b>6 6 1</b>   |                                   |                 | CA00057   OFR00057                      | Jullian Sullivan |
| Certificate I in Agriculture [(smart fee)] | -           | CA00009   OFR00009                 | Spencer Smith  |                                   |                 | CSEREA00029                             |                  |
| Applied                                    |             | CSEREA00024                        | 2              |                                   |                 | Diploma of Business                     |                  |
|                                            | C           | Advanced Diploma of Building Desig | n              |                                   |                 | Miss Bridgette Kaminski                 |                  |
| CA00058   OFR00058                         | Sara Slythe | Prof Tom Thomas                    |                |                                   |                 | Enrolled                                |                  |
| CSEREA00035                                | 2           | Interview                          |                |                                   |                 |                                         |                  |
| Certificate I in Agriculture [(smart fee)] |             |                                    |                |                                   |                 | CA00056   OFR00056                      | Elliot Smith     |
| and the d                                  |             | CA00006   OFR00006                 | Sam Stark      |                                   |                 | CSEREA00029                             | ST.              |

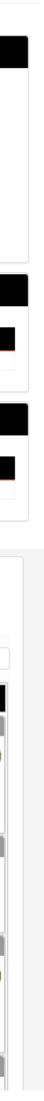

211

## **Duplicated Records**

### **Duplication Manger**

This will locate the duplicates and allow you to merge them, choosing a primary record

Administration > Audit / Logs > Duplicate Manager > Find Duplicates

| PAREA00038 | DOB<br>12/10/1999 | Email<br>bridgette.kamisnki+emn | Post Code<br>naMaySummer@readytech.io | Created On<br>16/2/2023 | 70%   |
|------------|-------------------|---------------------------------|---------------------------------------|-------------------------|-------|
| PAREA00039 | DOB<br>18/10/1999 | Email<br>bridgette.kamisnki+emn | Post Code<br>naMaySummer@readytech.io | Created On<br>16/2/2023 | матсн |

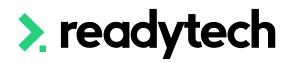

#### **Duplicate Manager**

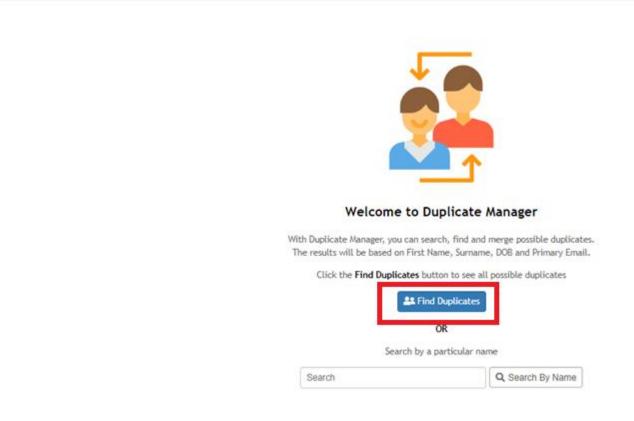

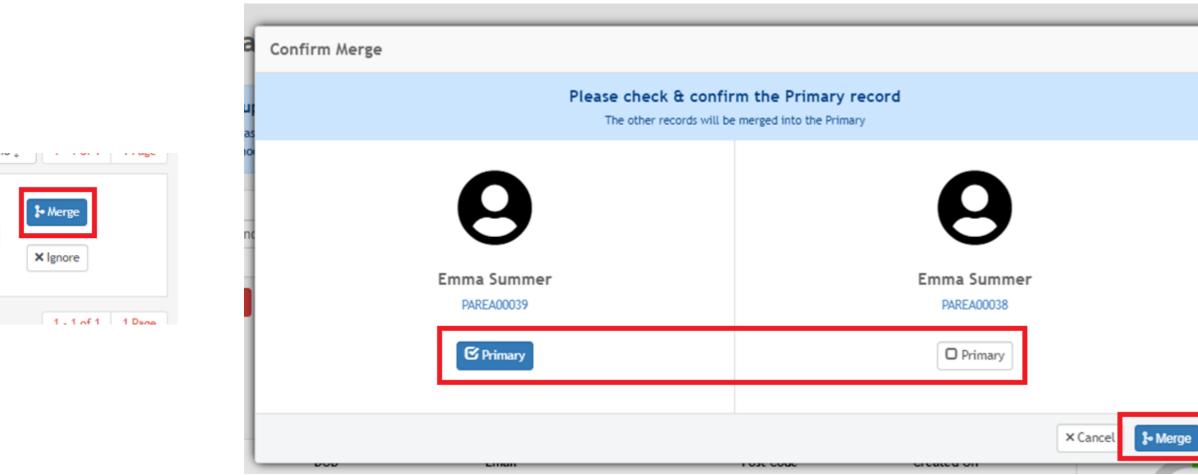

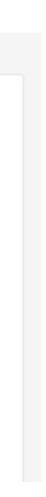

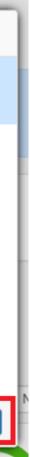

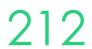

# **Duplicated Records**

### **Merge Parties**

Go to Community > List All > Select Student > Admin > Merge Parties

Search for the party record and select them from the list

| Search and           | select the Party to be m | nerged with Emm     | na Summer        | (PAREA00039)     |                                                  |       |                         |             |
|----------------------|--------------------------|---------------------|------------------|------------------|--------------------------------------------------|-------|-------------------------|-------------|
| First Name           | , Surname, Known By, ID  | ), Email, Phone, Io | dentification    |                  | 🔻 Filters 👻 💾 Saved Filters 🕶                    |       |                         |             |
| Search H             | Save X Clear             |                     |                  |                  |                                                  |       |                         |             |
| 1 5                  | 10 6 11                  |                     |                  |                  |                                                  |       |                         |             |
| earch Re             | sults for ''             |                     |                  |                  |                                                  |       | 1 - 33 c                | of 33 1 Pag |
| earch Re<br>Party ID | sults for ''<br>Name     | Known By            | Gender           | DOB              | Email                                            | Phone | 1 - 33 c<br>Nationality | of 33 1 Pag |
|                      |                          | Known By            | Gender<br>Female | DOB              | Email<br>bridgette.kaminski+SamAdam@readytech.io | Phone |                         | of 33 1 Pag |
| Party ID             | Name                     | Known By            |                  | DOB<br>10/8/1991 |                                                  | Phone | Nationality             |             |

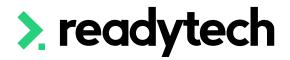

#### Merge Parties Emma Summer (PAREA00039)

|   | Search and se | elect the Party to be | merged with Em | ma Summer | (PAREA00039) | 〒 Filters → 💾 Saved Filters →                 |       |             |            |
|---|---------------|-----------------------|----------------|-----------|--------------|-----------------------------------------------|-------|-------------|------------|
|   | ·             |                       |                |           |              |                                               |       |             |            |
| ٩ | Search H Sa   | we 🗶 Clear            |                |           |              |                                               |       |             |            |
| s | earch Res     | ults for '*'          |                |           |              |                                               |       |             | 1 - 1 of 1 |
|   | Party ID      | Name                  | Known By       | Gender    | DOB          | Email                                         | Phone | Nationality |            |
| F | PAREA00040    | Emma Summer           |                | Female    | 12/10/1999   | bridgette.kamisnki+emmaMaySummer@readytech.io |       |             |            |
|   |               |                       |                |           |              |                                               |       |             | 1 - 1 of 1 |
|   |               |                       |                |           |              |                                               |       |             |            |

#### Party > Merge Summary

You are about to merge "Summer, Emma" to "Summer, Emma". Before you do, it is worth using the Audit Trail to extract the details of the 'secondary' record for your future reference. Once the records are merged the process cannot be reversed.

| lease confirm details below:<br>Merge Cancel |                                               |    |
|----------------------------------------------|-----------------------------------------------|----|
| Secondary (will be deleted)                  |                                               | Pr |
| Party ID                                     | PAREA00040                                    | Pa |
| Title<br>Surname                             | Summer                                        | Ti |
| First Name(s)                                | Emma                                          | Fi |
| Gender                                       | Female                                        | Ge |
| Date of Birth                                | 12 October 1999                               | Da |
| Contact Method                               | Email                                         | Co |
| Primary Address                              |                                               | Pr |
| Primary Phone<br>Primary Email               | bridgette.kamisnki+emmaMaySummer@readytech.io | Pr |
| Balance                                      | \$0.00                                        | Ba |

| Party ID         | PAREA00039                              |
|------------------|-----------------------------------------|
| Title<br>Surname | Summer                                  |
| First Name(s)    | Emma                                    |
| Gender           | Female                                  |
| Date of Birth    | 18 October 1999                         |
| Contact Method   | Email                                   |
| Primary Address  |                                         |
| Primary Phone    |                                         |
| Primary Email    | bridgette.kamisnki+emmaMaySummer@readyt |
| Balance          | \$0.00                                  |

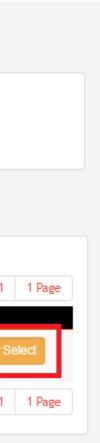

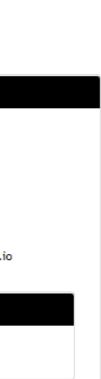

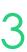

# Lets go do it.

Let's take a look at:

- Enable staff notifications
- Duplicate records

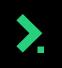

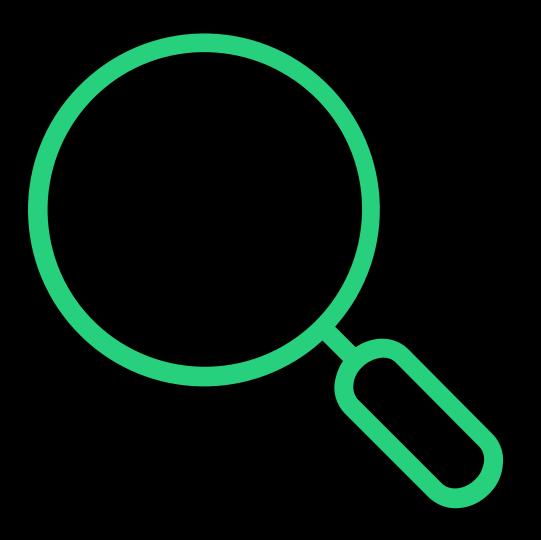

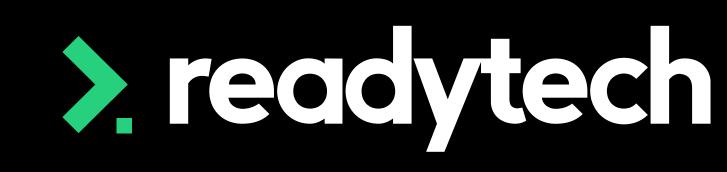

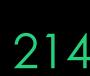

# Walk Through

Student applies for a course using full application form

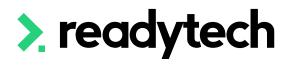

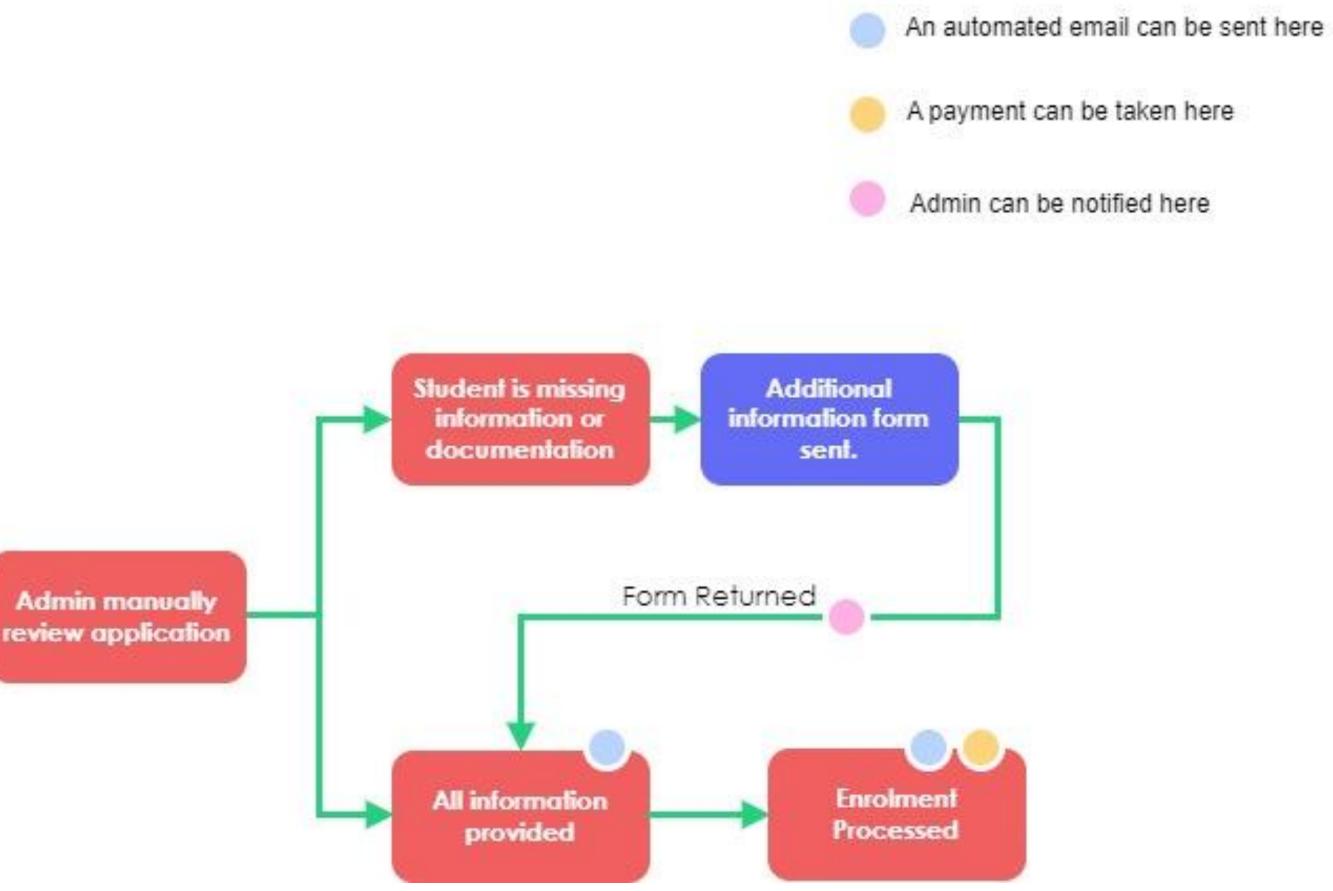

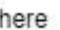

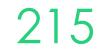

# Lets go do it.

Let's take a look at:

• Walk through full online enrolment process

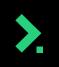

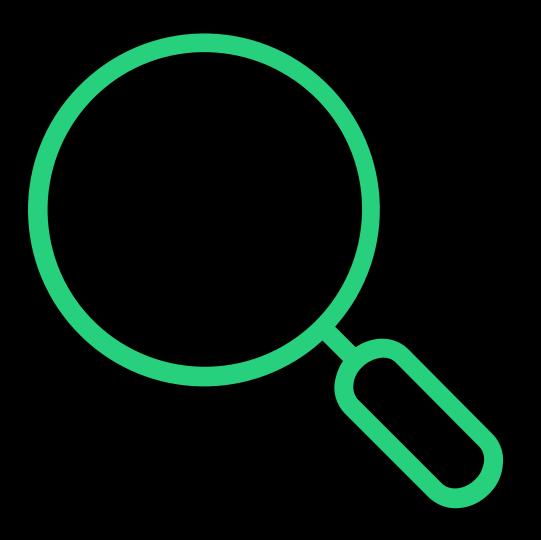

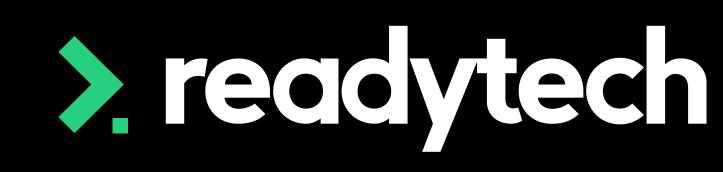

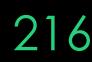

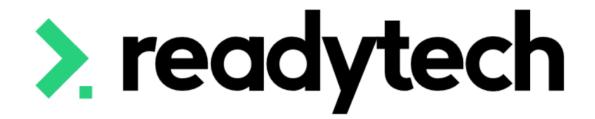

# ReadySMS Automated Workflows

ReadyTech Education

> readytec

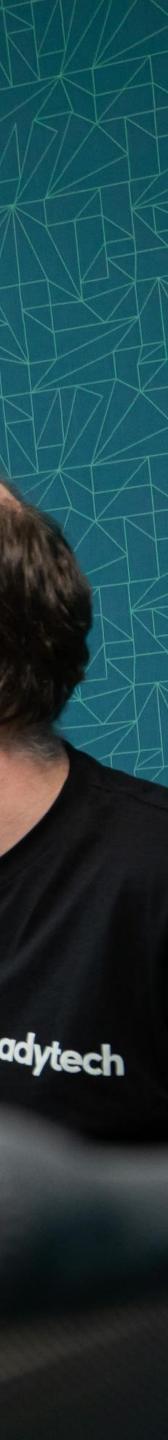

# **ReadySMS Automated Workflows**

### Where to from here?

Read the <u>ReadySMS Automated Workflows</u> article

- How to select your workflow
- Setting up the workflow in the SMS

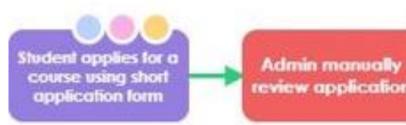

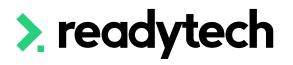

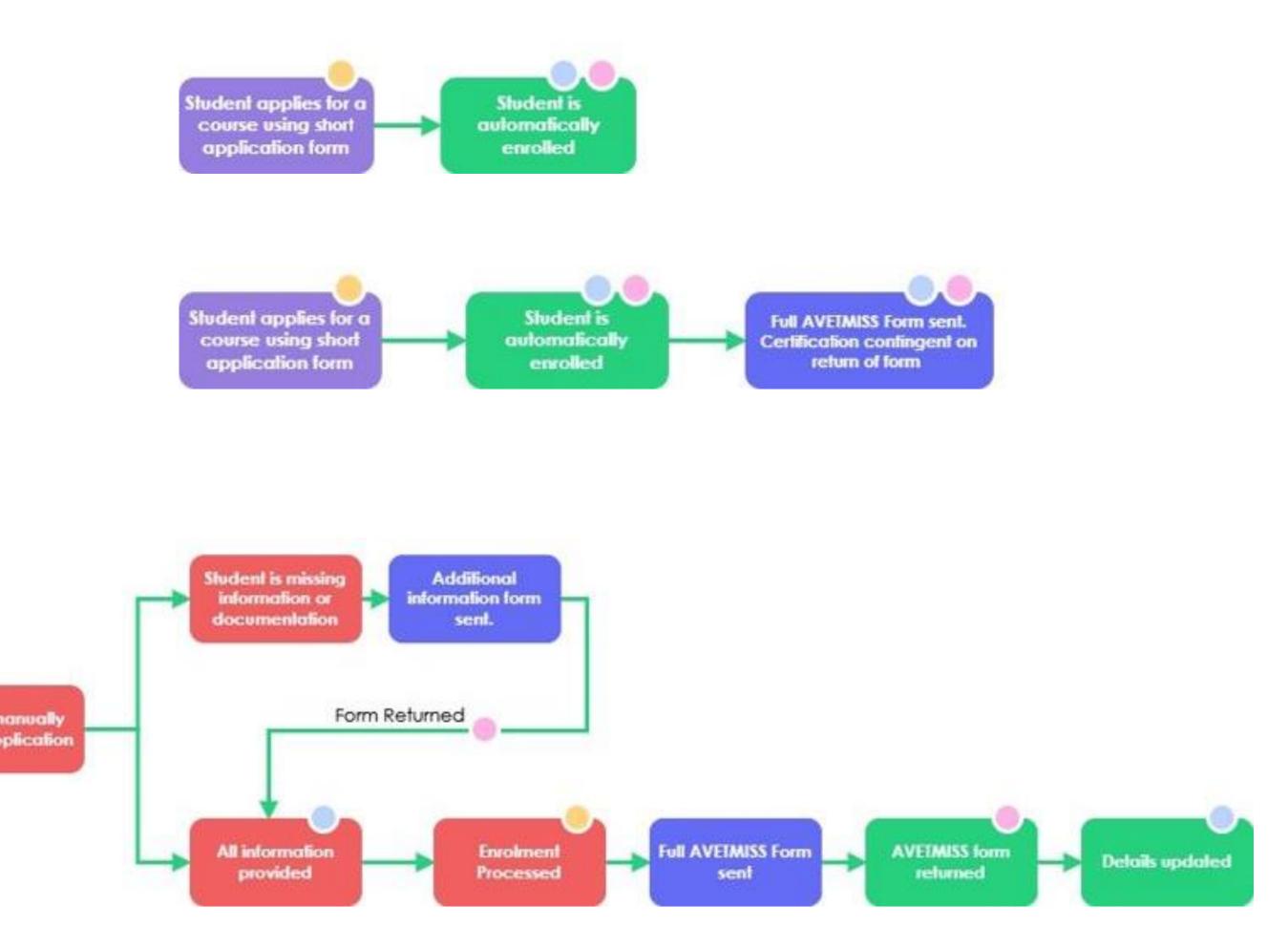

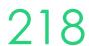

# Summary

### What have we done today?

- Example workflow
- Practically setting up the workflow
  - Online course forms
  - Kanban
  - Automated Communication
  - Additional Forms (Information/AVETMISS)
  - Staff Notifications
  - Payments
- Duplicate records

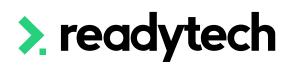

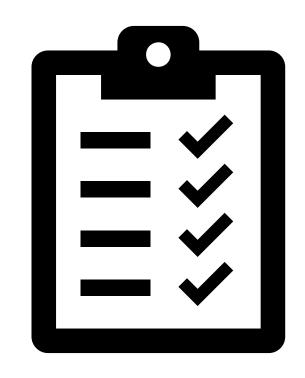

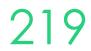

# **Action Items**

What do I need to do after todays session?

- Work through the <u>ReadySMS Automated Workflows article</u>  $\bullet$
- Bookmark the Template Field Mappings Index lacksquare
- Start considering which workflow is most appropriate for your organisation ullet
- If you're using, set up: ullet
  - Online course form/s
  - Kanban status'
  - Course application status'
  - Email templates to link to course applications
  - Additional forms (Information/AVETMISS) ullet
  - Staff Notifications if required ullet

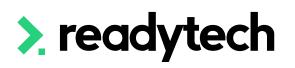

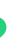

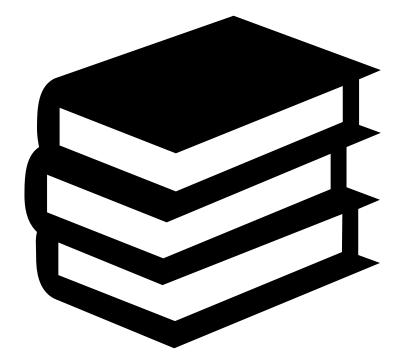

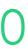

# **Enjoyed today's session?**

Please navigate to article here

Here you will find all the information and resources for this series

- A copy of the PowerPoint slides
- Links for resources relevant to today's session  $\bullet$
- Details on the materials required for upcoming sessions  $\bullet$
- Booking links for upcoming sessions lacksquare
- Recordings from today and previous sessions ullet

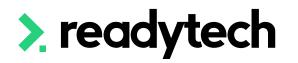

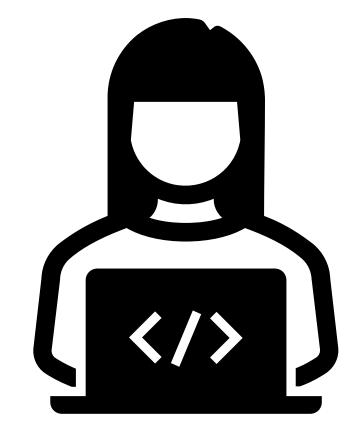

**ReadyTech Education** 

# Thank you

For more information please contact:

### Support

- E: support@ewp.readytech.io
- P: 02 9018 5525

#### Onboarding

• E: customeronboarding@ewp.readytech.io

### > readytech

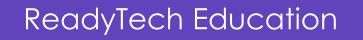

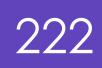

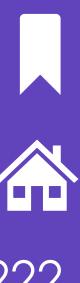